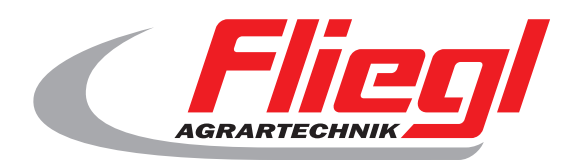

# Gebruiksaanwijzing Deel B screen overzicht

# $c\epsilon$

NL

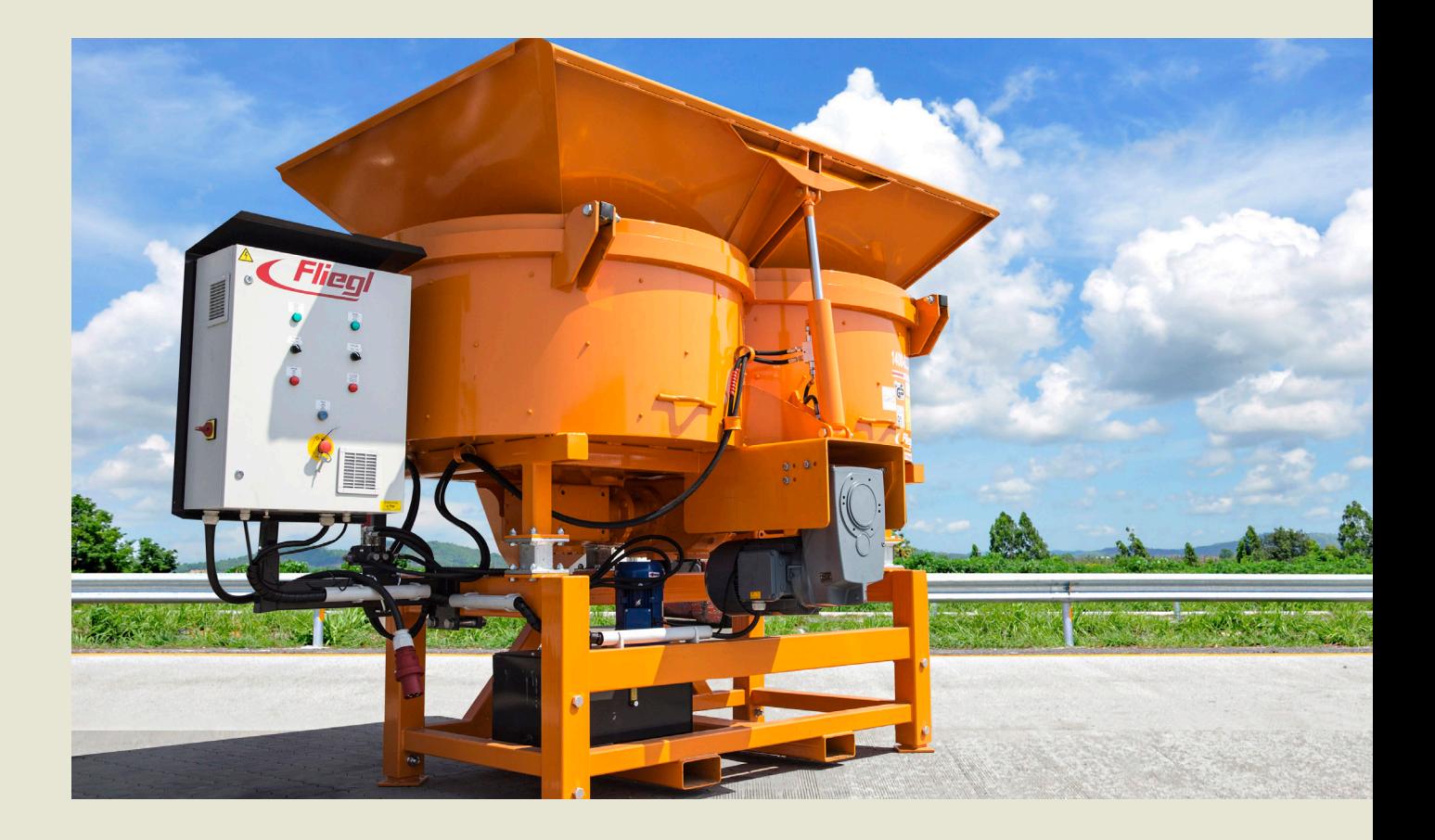

**We are Fliegl.**

© f I www.fliegl.com

**LastChangedRevision: 19165 LastChangedDate: 2016-07-05**

#### **start masker**

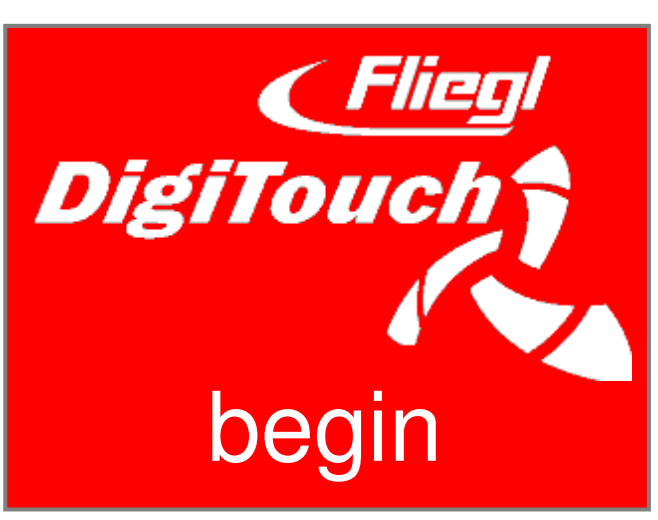

Om begroet DigiTouch beton. Tik op "START" voor toegang tot het hoofdmenu.

### **hoofdmenu**

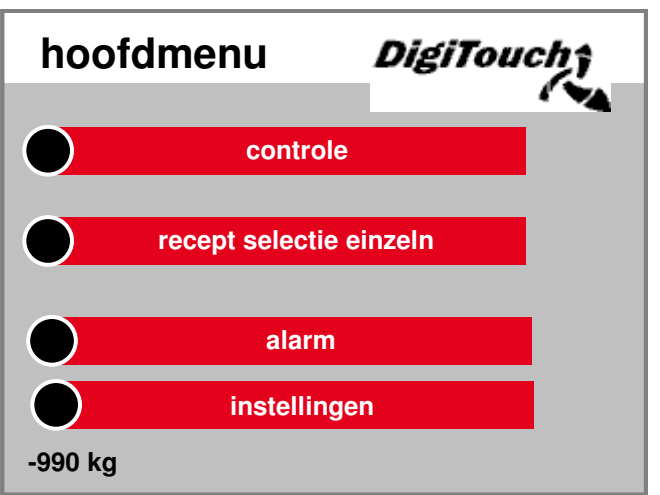

Dit is het hoofdmenu. door Druk op het pictogram 'Thuis' op de bodem komen allen tijde hier terug. Als u wilt dat de controle Conditioning, naar recept selectie, de Alarmen en instellingen navigeren.

### **menubediening**

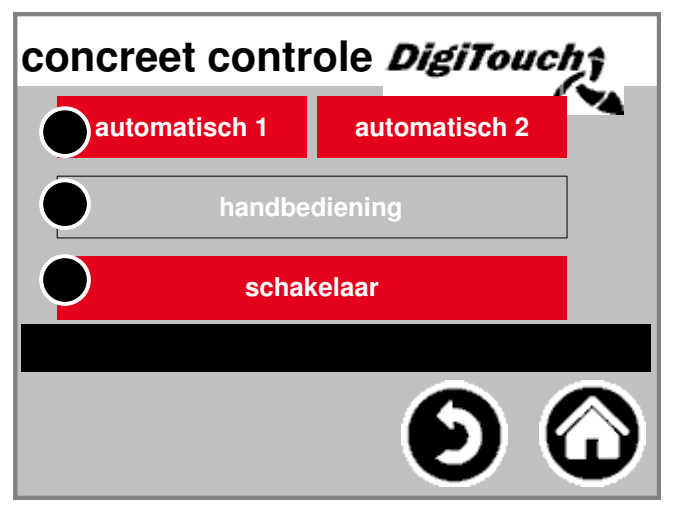

In dit menu kunt u Automatische en handmatige bedienir swap, en selecteer. de geselecteerde modus is kleur gedeponeerd. Door op de komt de geselecteerde modus een in de controle van deze modus. De modus kan alleen worden gewijzigd als de De motor wordt gestopt.

## **handboek**

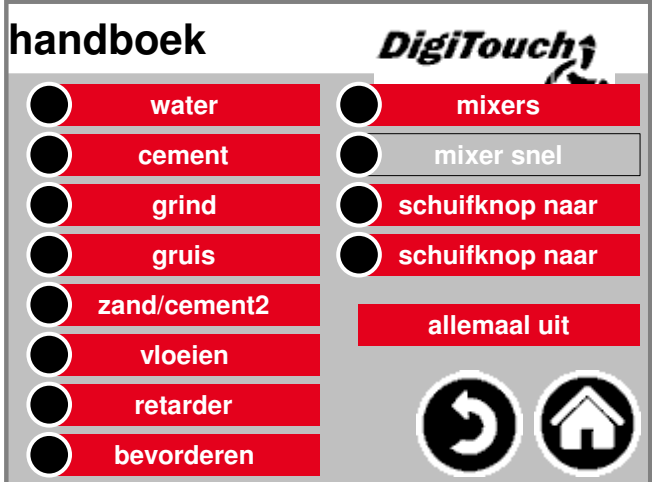

Dit masker maakt handbediening van de individuele Drives. Hier kunt u handmatig Schakel de afzonderlijke functies. Sommige zijn als knoppen, sommigen Schakelaar gerealiseerd. zorg in droge run met de Controle vertrouwd.

#### **... 0 automatische modus**

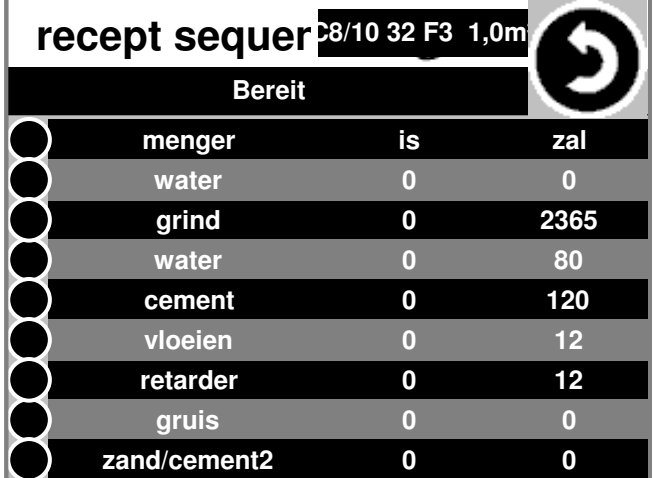

Automatische recept volgorde: Doe dit door te drukken op "Start". kijk Geeft de debet- en werkelijke hoeveel van het kiezelstrand. Na het bereiken Gravel berekende bedrag controle de doelstelling bedragen voor water en Cement op basis van de werkelijke Gravel gewicht opnieuw en gedoseerd automatisch.

#### **recept selectie**

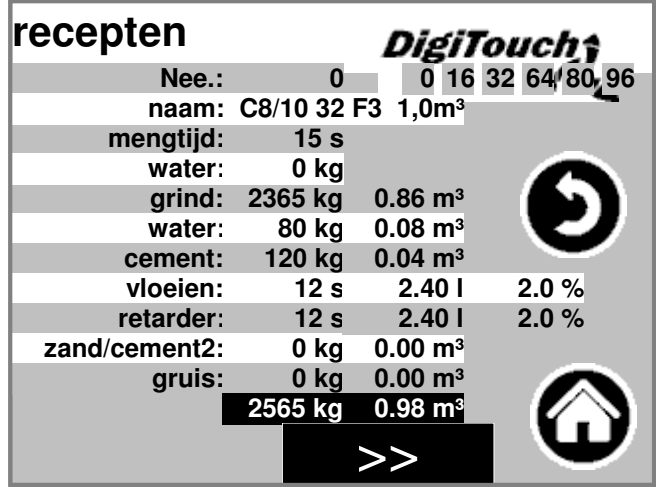

De momenteel geselecteerde recept Automatisch bedrijf is grijs gedeponeerd. Door op de Recept nummer, een one Selecteer een ander recept. Door op de recept namen of zijn kg waarden of de Het mengen van de tijd kan verandere zijn.

#### **pagina alarmen**

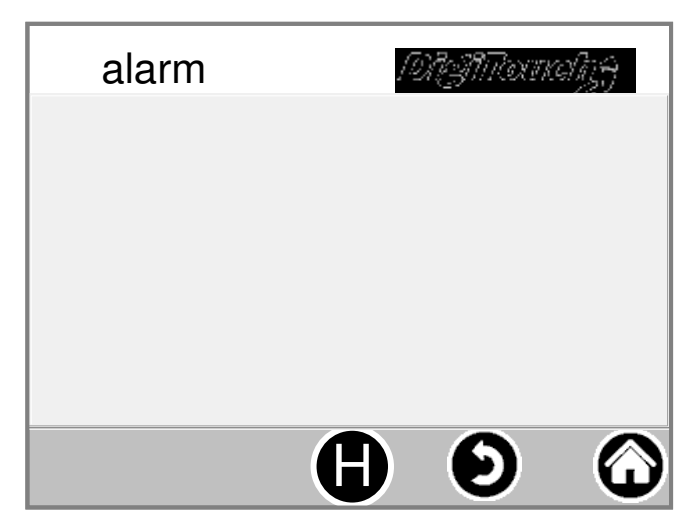

Hier zijn de huidige Alarmen. alarmen niet zijn verouderd, verdwijnen onmiddellijk uit deze lijst. alarm zijn niet bevestigd of erkend zijn. Een uitzondering zijn bepaalde versies van FU. Met de knop "H" kan een Geschiedenis van het verleden alarme display.

# **instellingen**

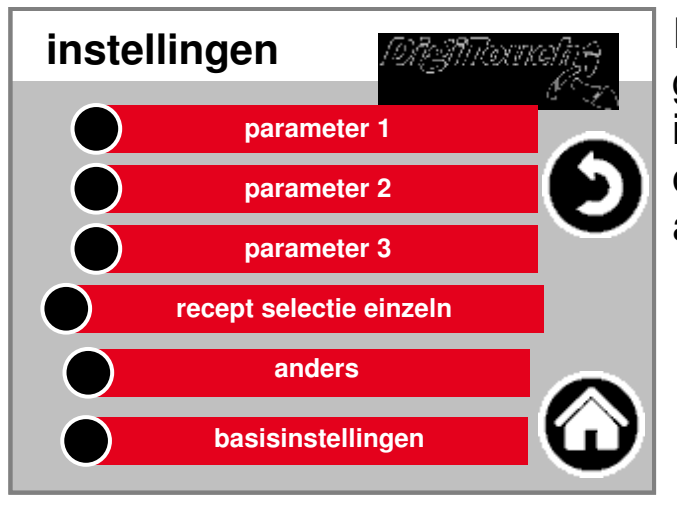

In dit menu, het systeem geconfigureerd. de individuele punten te vinden onder elk aparte beschrijving.

#### **parameter1**

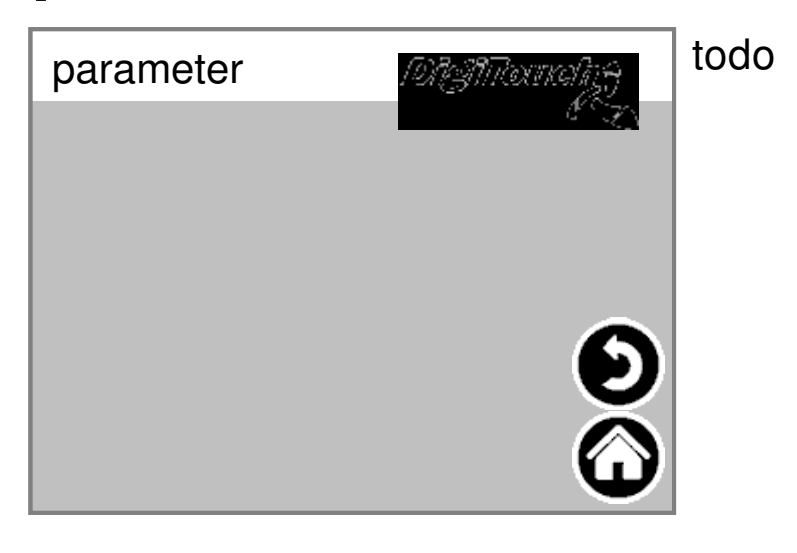

**4**

#### **parameter2**

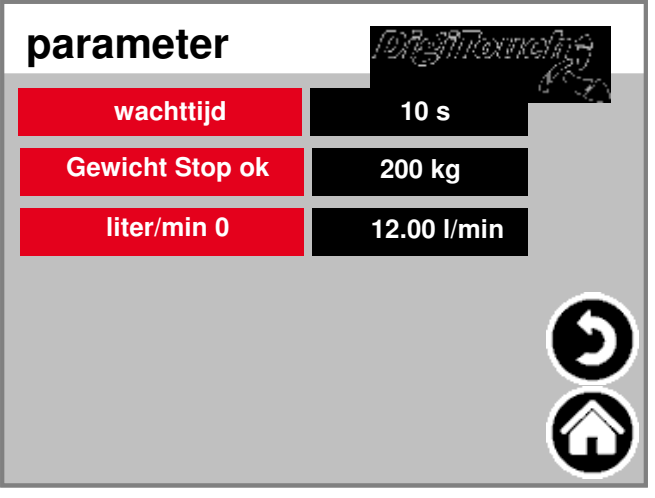

Time-out: Tijd tussen de automatic doses van grind, Water en cement Gewicht Stop ok: stop drempel als u klaar bent beton automatisch volgen: automatische afstelling Achterstand water, cement: manual of automatisch waarden overrun hoeveelheid

#### **anders**

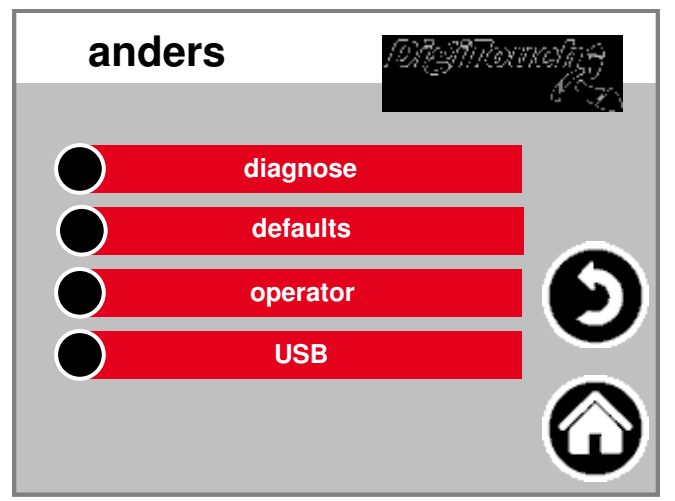

Andere punten die slechts af en toe worden genoemd.

#### **diagnose**

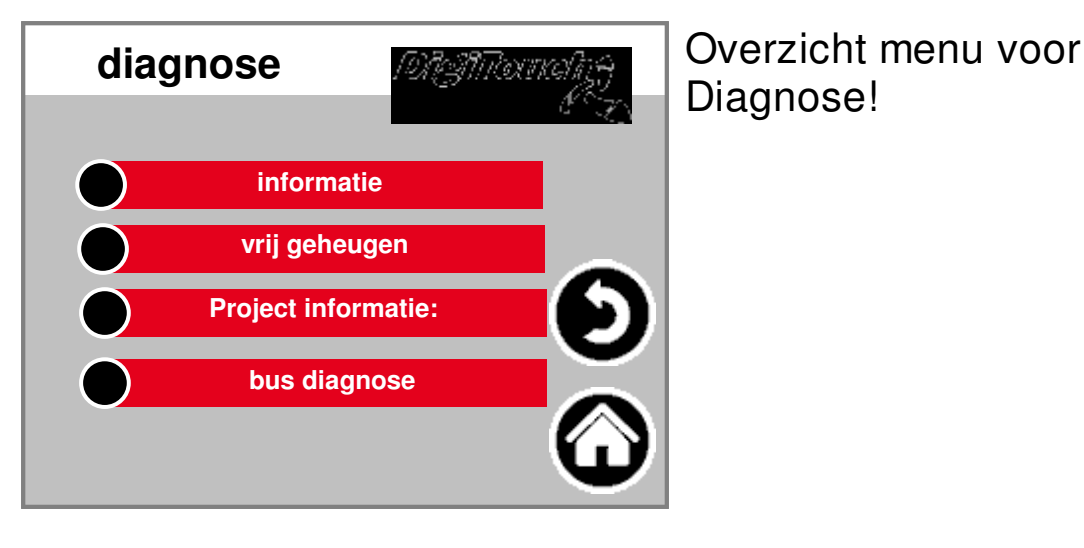

# **informatie**

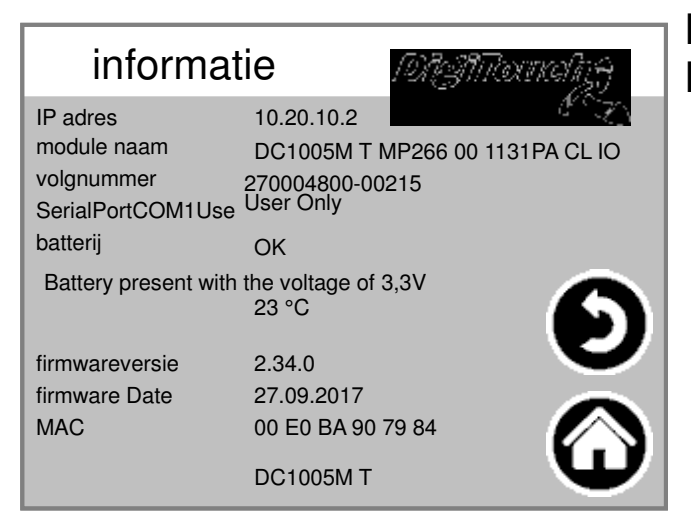

Project informatie, zoals het type, Programma Versie datum etc ..

# **vrij geheugen**

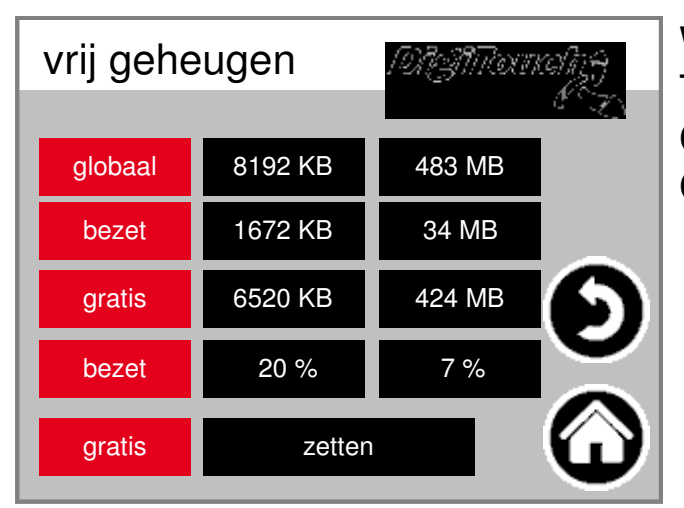

Weergave van vrij geheugen. Toets om het alarm te annuleren Geschiedenis en te delen Geheugen.

# **Project informatie:**

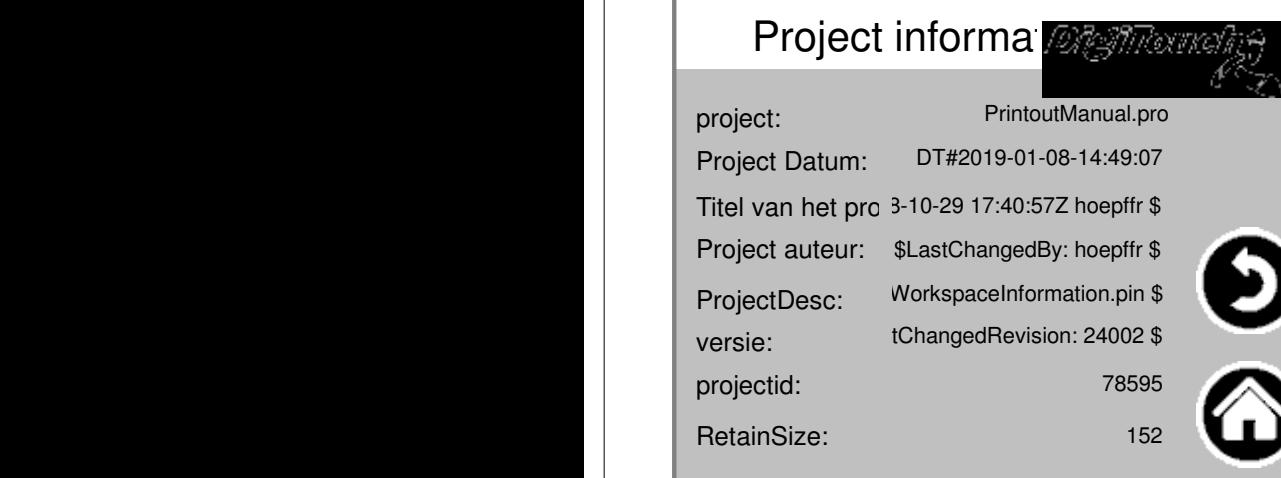

Project informatie, zoals het type, Programma Versie datum etc ..

# **CAN diagnostiek**

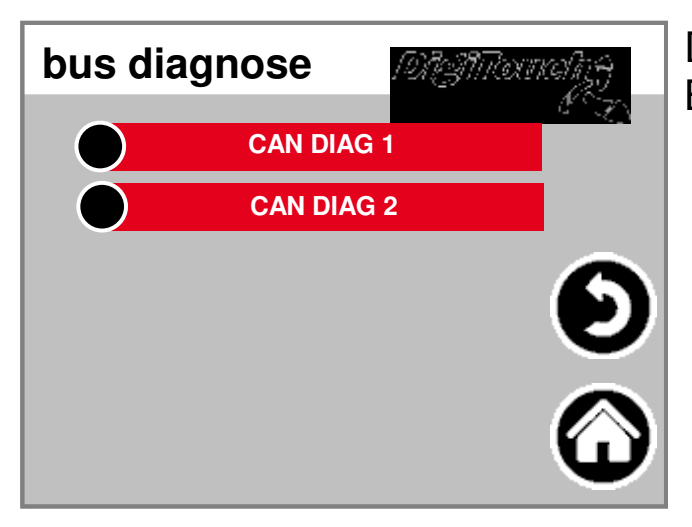

**CAN-bus-load**

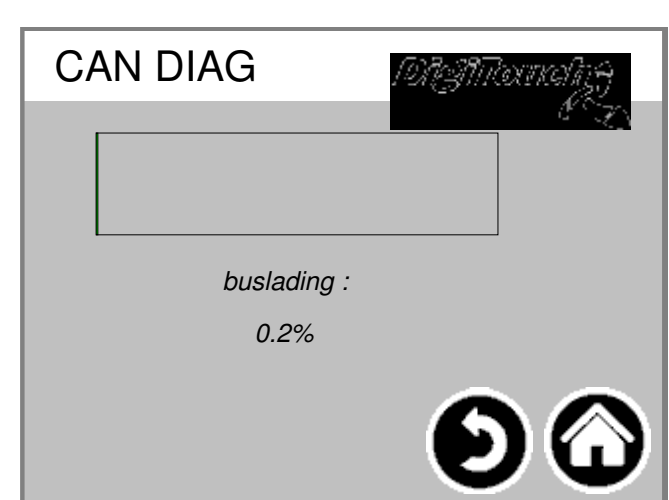

Diagnose van verschillende Bus-systemen.

Bus belasting op de CAN-bus

# **CAN DIAG**

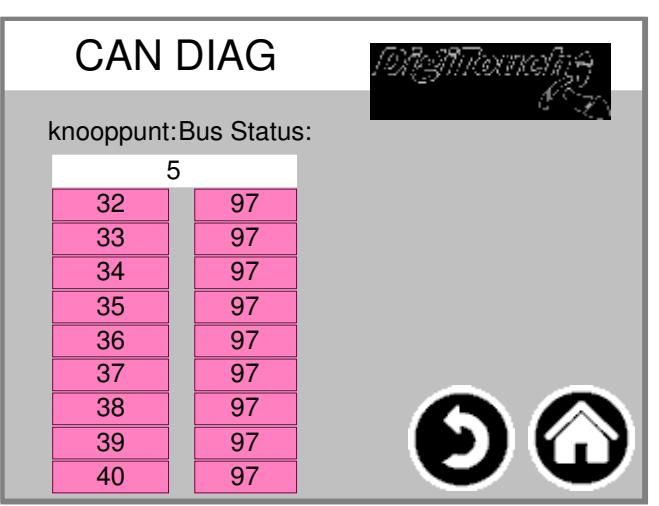

De verschillende CAN-apparaten: van boven de knie analoge uitgang FU1 .. FU4 De toestanden in detail:

**MASTER: Status 0,1,2: De wil van de Meester automatisch in de eerste cycli na een SPSStart door. Status 3: Status 3 van de master voor enige tijd gehandhaafd. Status 5: Status 5 is voor de master de normale toestand. SLAVE: Status -1: De slave de NMT bericht [Reset Node] opnieuw in te stellen en te veranderen onafhankelijk van elkaar in de staat 1. Stand 1: De slaaf vervangen na een maximale tijd van 2 s of Onmiddellijk na het behalen van zijn opstarten bericht Status 2. Status 2: De slaaf te veranderen een vertragingstijd van 0,5 sec automatisch de status 3. Dit correspondeert met de ervaring, dat veel CANopen apparaten klaar om direct zijn om hun configuratie SDO's te ontvangen, nadat ze verzonden uw Bootup Message hebben. Status 3: In toestand 3 de slave geconfigureerd. Slaven met tijdens Configuratiefase een probleem, blijven in toestand 3, of ga naar de Configuratie fase direct een foutmelding (State> 5). Status 5: Status 5 is de normale Bedrijfstoestand van de slave. Status 97: A Knooppunt gaat te vermelden 97 toen hij optioneel is (Optioneel apparaat in de CAN Configuratie) en niet volgens de SDOAnfrage heeft het object 0x1000 reageert. Status 98: A Knooppunt gaat naar toestand 98 wanneer de Type apparaat (0x1000 object) is niet de Geconfigureerde soort overeenkomt.**

# **defaults vertaald**

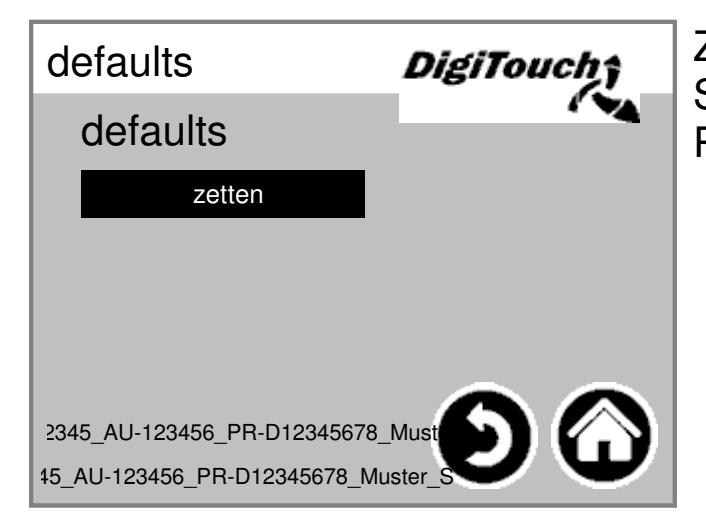

Zet de Standard waardeert de huidige. PIN-beschermde:

#### **operator**

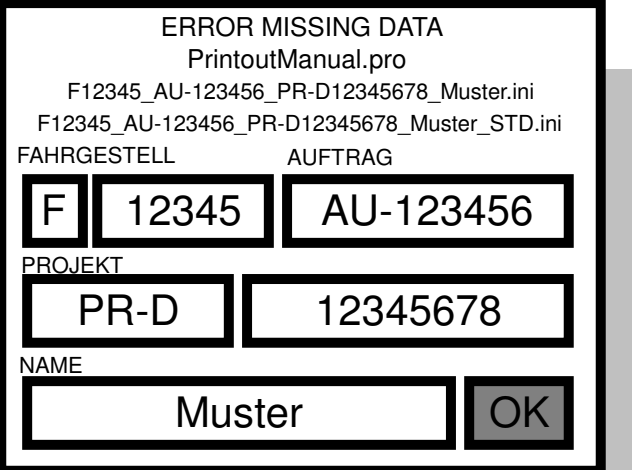

Chassis en in opdracht nummer

### **tabblad Basic Settings**

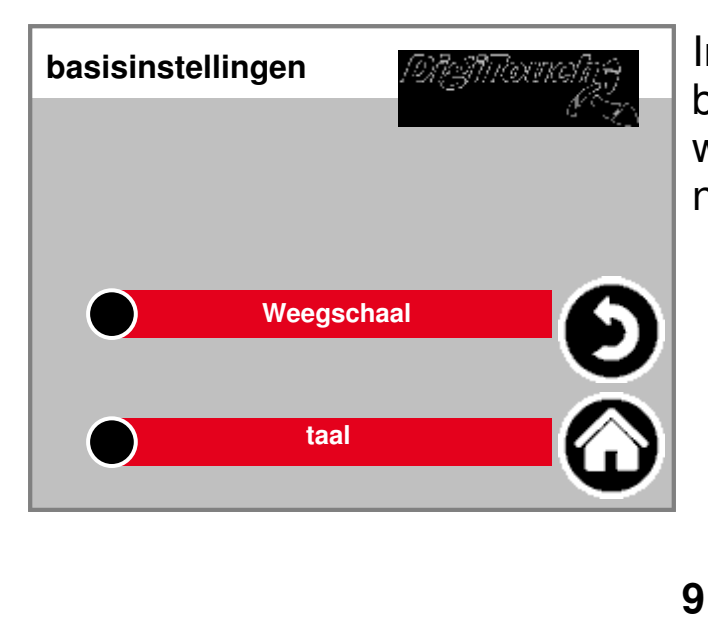

In dit menu, basisinstellingen worden. normaal niet vereist door de gebruiker!

# **uitrusting**

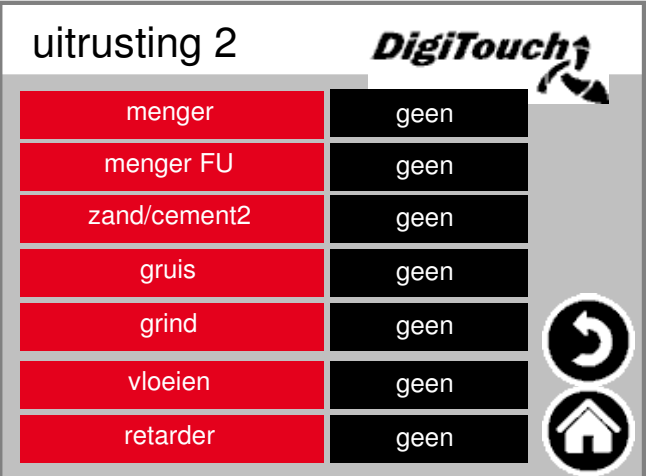

Selectie mengers met of zonder Frequentie-omvormer (FU).

## **Weegschaal**

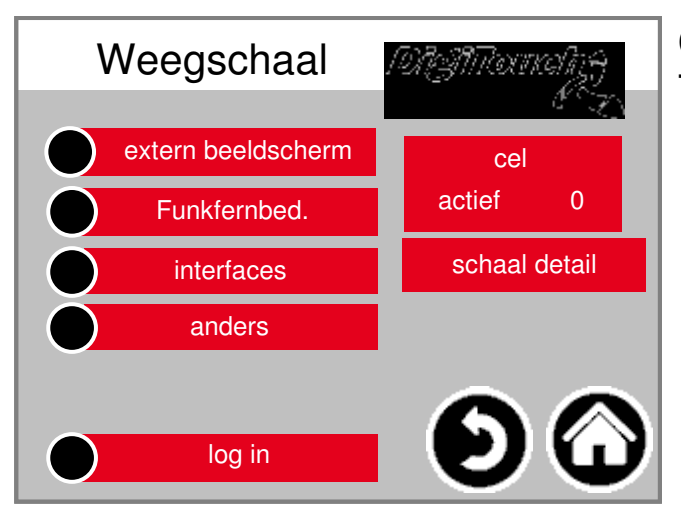

Overzicht Menu biedt Toegang tot alle instellingen en Diagnoseweegschaal functies.

#### **cellen 1-4**

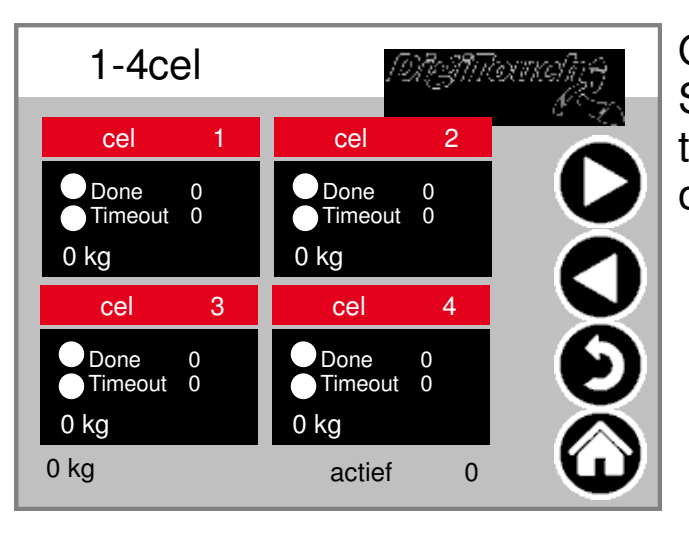

### **ident (5-8; 9-12)**

Overzicht van 4 cellen elk. Scroll pijlen. aftapdoos te stralen in staat te raken om details te bereiken.

# **Cel 1 Detail**

# **ident (2 ff)**

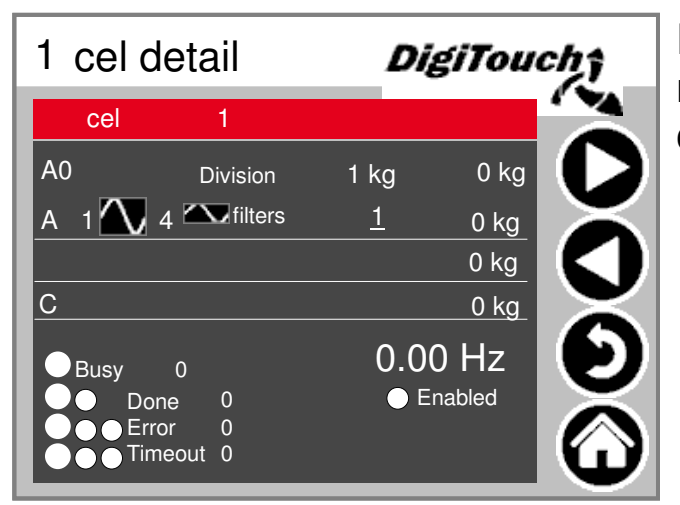

Detail menu onder andere het instellen minimum / maximum belasting van cellen; Filter A en C

#### **Instellingen balanstotaal**

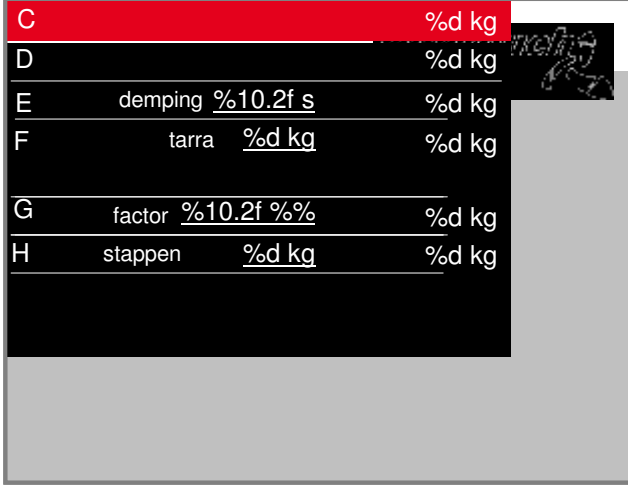

maximum en minimum capaciteit schaal; Totaal filter; aanwas

#### **weergave 1-4**

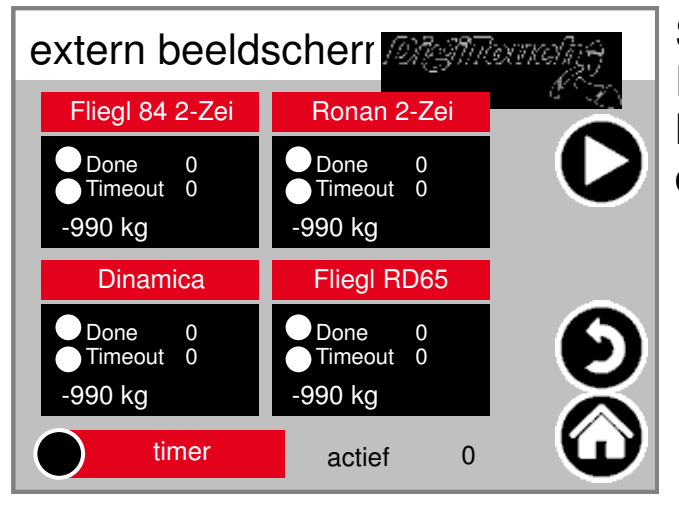

Schakel de externe Displays. WAARSCHUWING: Sommige herstart na het instellen deze instelling.

#### **weergave 5-8**

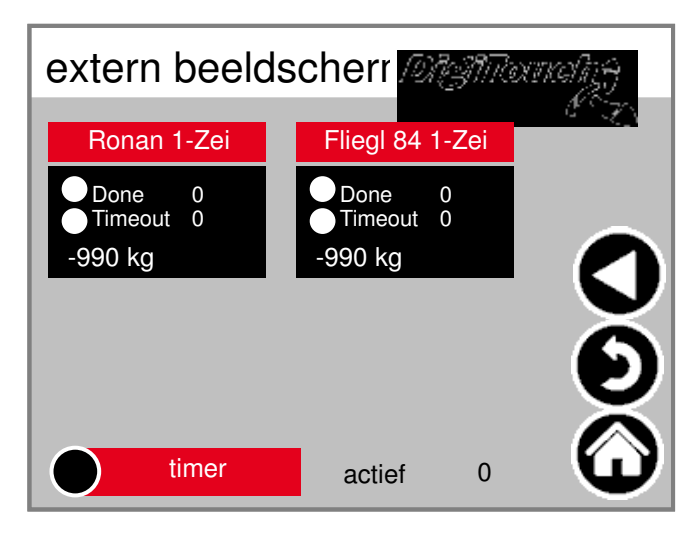

Schakel de externe Displays. WAARSCHUWING: Sommige herstart na het instellen deze instelling.

# **Weergave 1 Detail (1 lijn)**

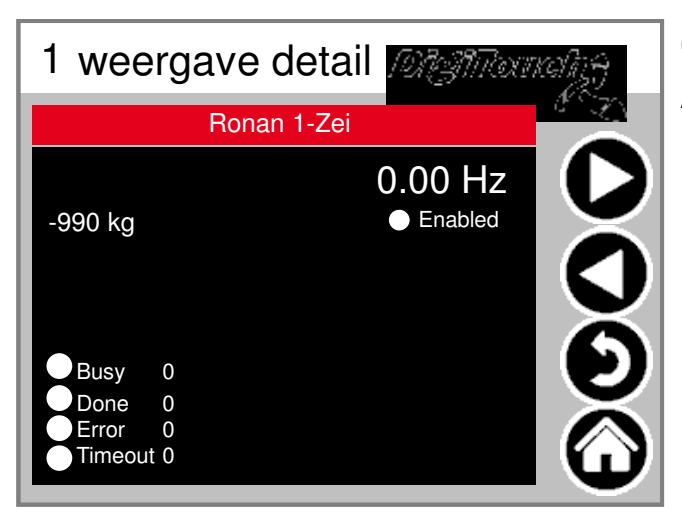

Gedetailleerde weergave van de displ Alle 1-regelig display biedt de Masker als deze (1 datagebied)

# **Display 2 Detail (2 lijnen)**

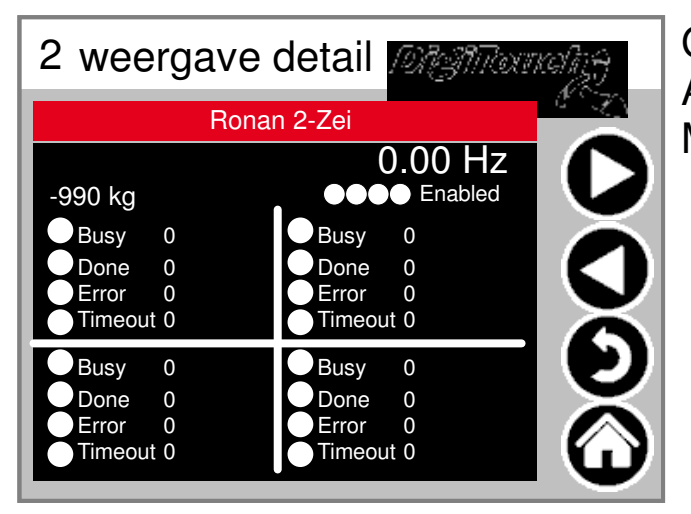

Gedetailleerde weergave van de displ Alle 2-regelig display biedt de Masker als deze (4 data gebieden)

#### **timer**

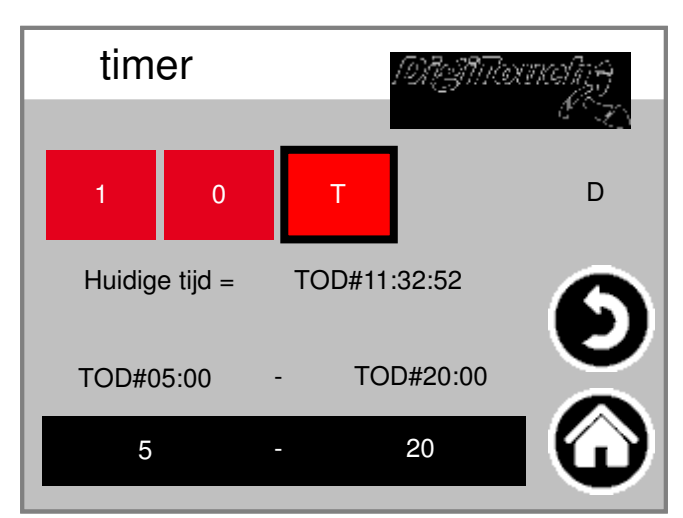

Hier, een nachtdienst gerealiseerd. (T) of Continu bedrijf (1) of continu uit (0)

# **Funkfernbed.**

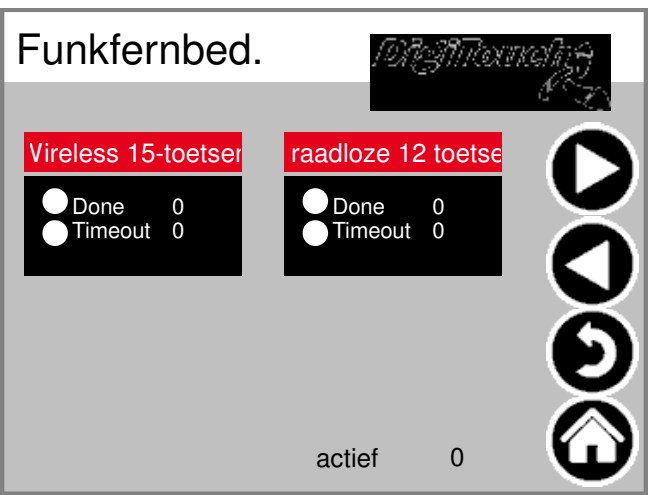

Overzicht afstandsbedieningen momenteel slechts 1 type. aftapdoos Tik om balken te activeren om details te bereiken.

# **Funkferbedienung detail**

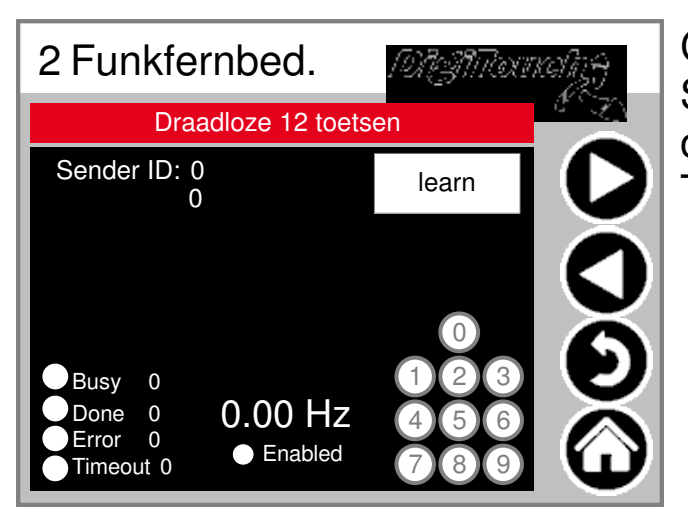

Close-up radio. de Serienummer is hierduch "leren" opgeslagen! Waarbij 3 cirkels Toestand van 3 boventoetsen.

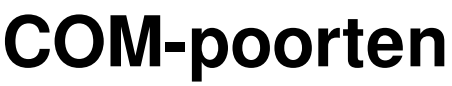

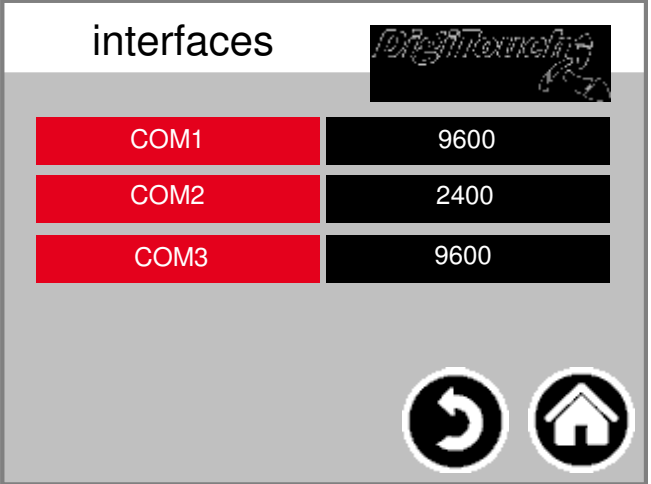

#### **extern**

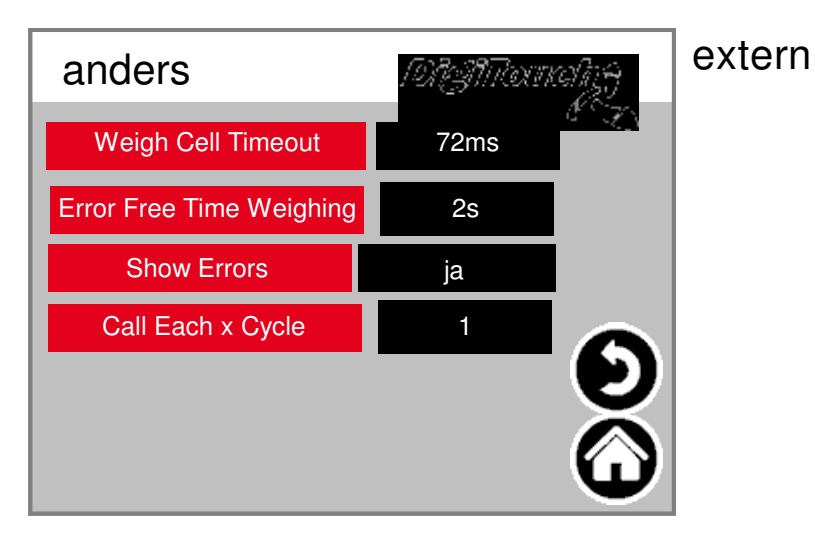

# **log in**

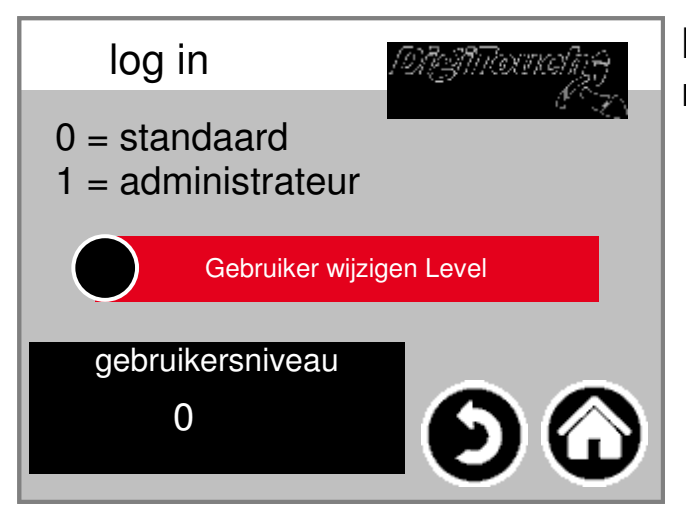

Weergave van de baudrates van 3 CC Poorten. Voor diagnostische doeleinde

#### Meld u aan een andere gebruiker nive maken de instellingen.

#### **taalkeuze**

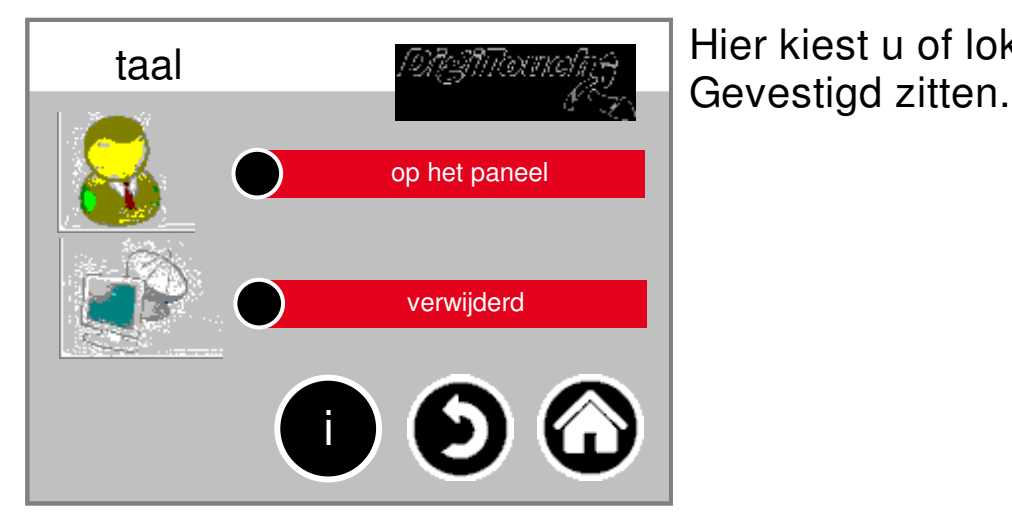

Hier kiest u of lokaal of

# **Taalverandering lokaal**

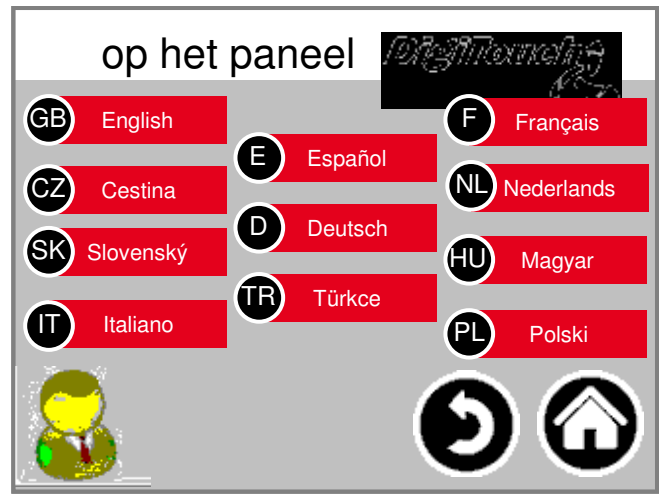

Taal te wijzigen ter plaatse. hierbij is de taal van het aanraakscherm gewijzigd en zodanig dat opgeslagen Jij weer bij de volgende start bestaat.

(Stroomstoring veilig)

# **Taal schakelen weg**

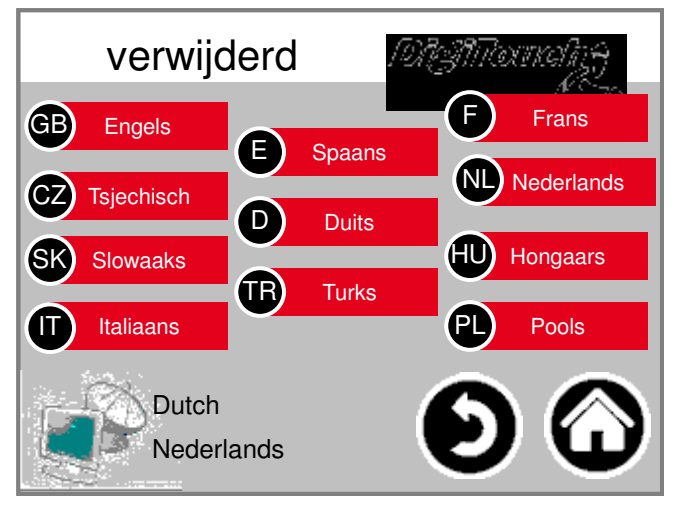

Taalomschakeling weg. Taal is hierbij op een remote console, zoals internet Visu veranderd.

#### **informatie taalbestand**

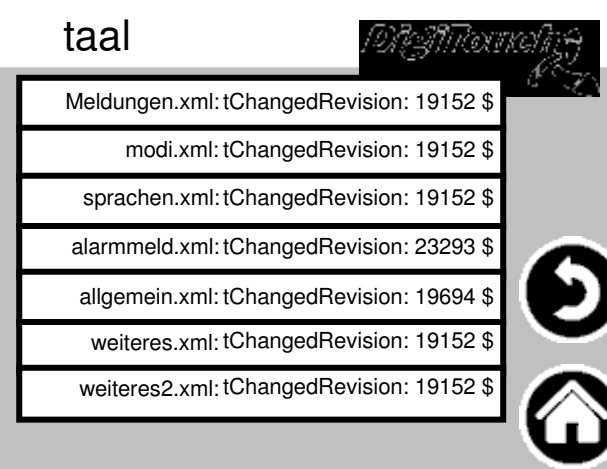

Hier is de versie van de weergegeven taalbestanden. Dit is Controleer of er een update van de be was succesvol.

#### **alarmteksten**

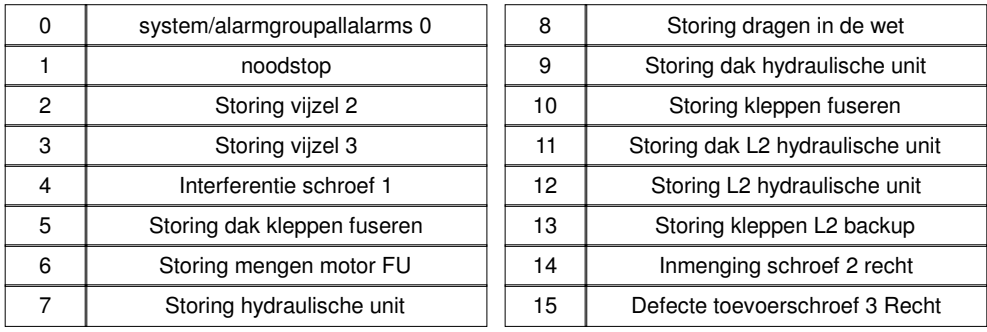

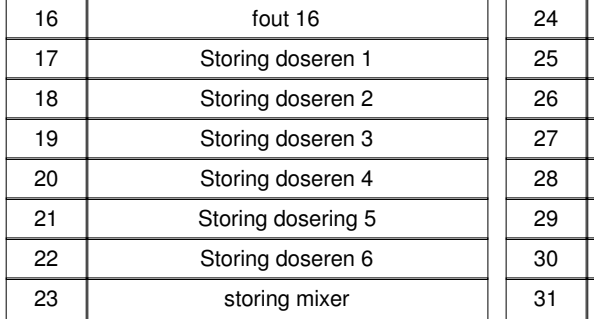

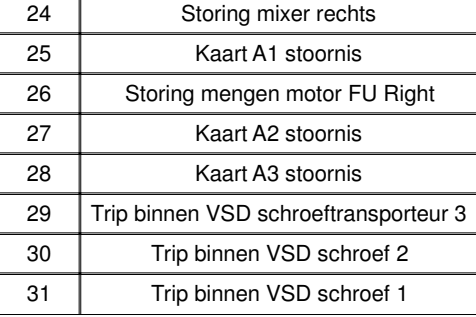

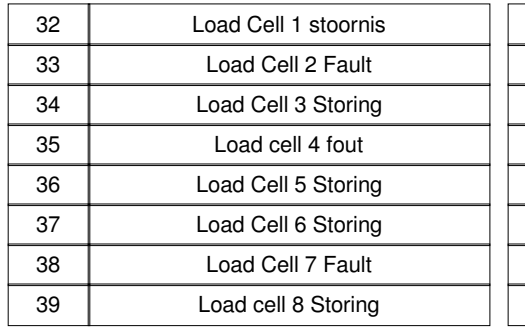

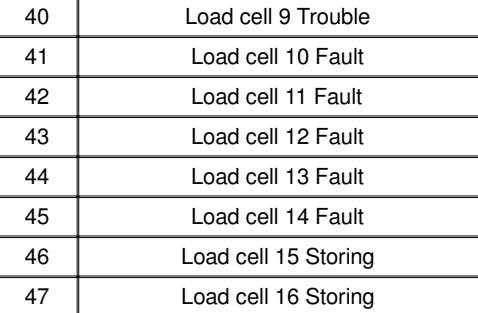

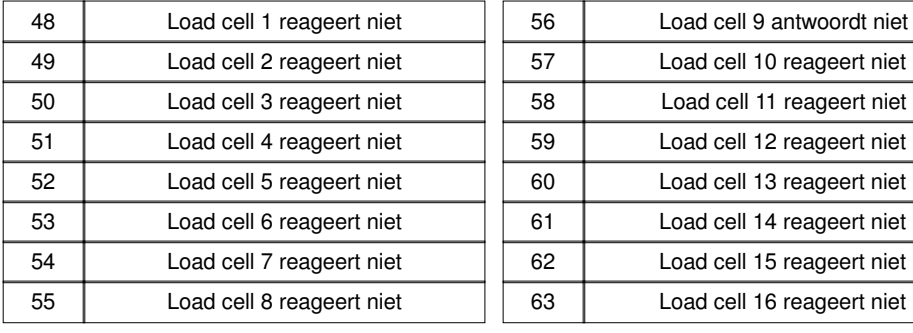

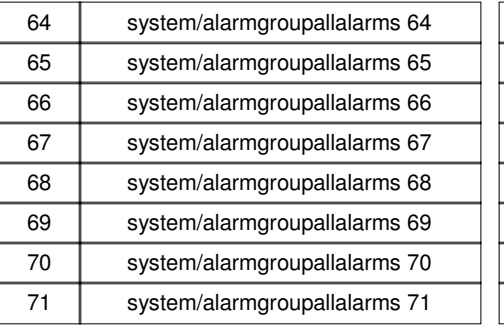

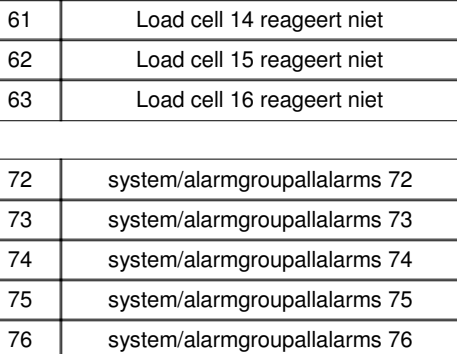

77 | system/alarmgroupallalarms 77 78 | system/alarmgroupallalarms 78 system/alarmgroupallalarms 79

#### **alarmteksten**

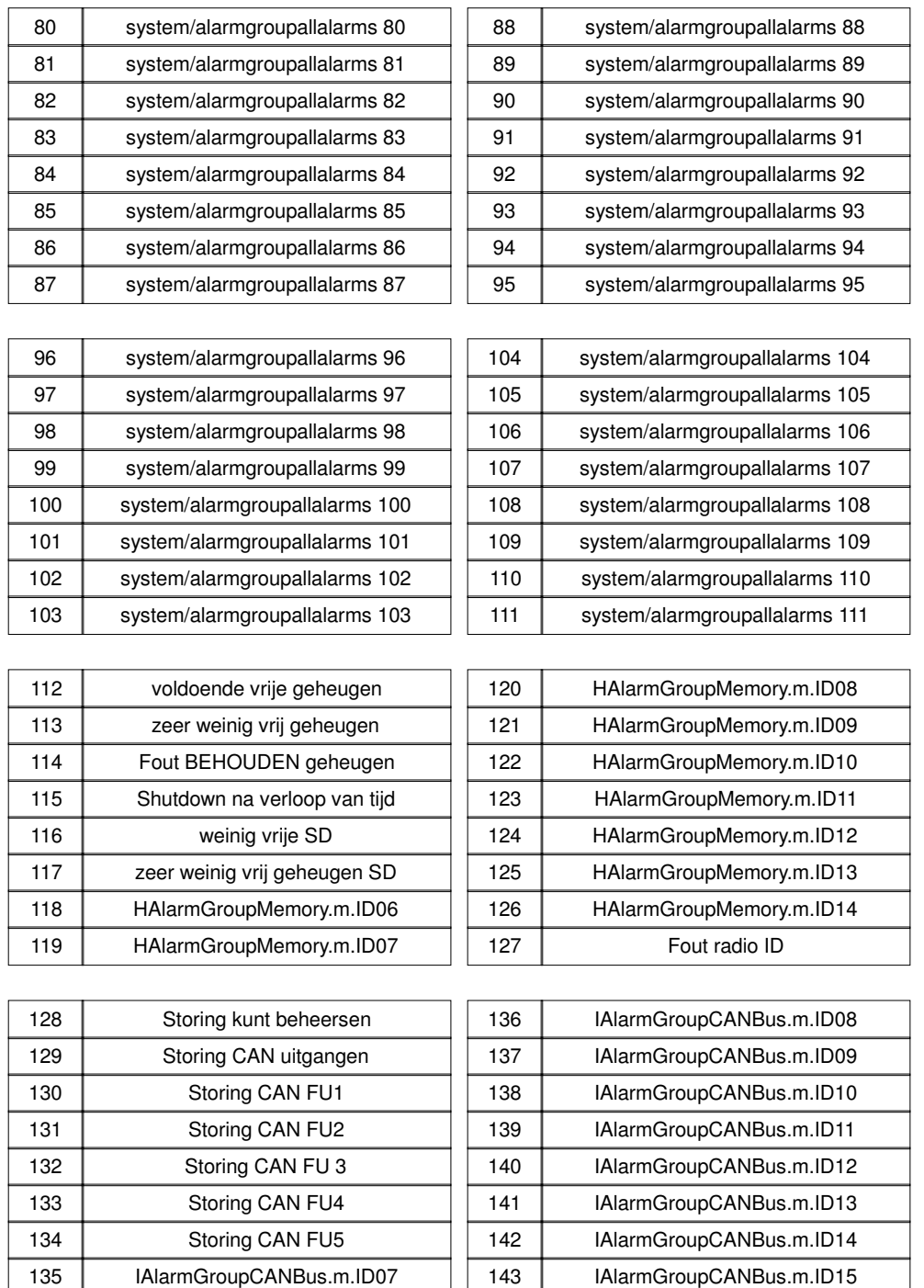

Alarmtexte sind im 1:1 Masstab dargestellt.

#### **alarmteksten**

# **meldingteksten**

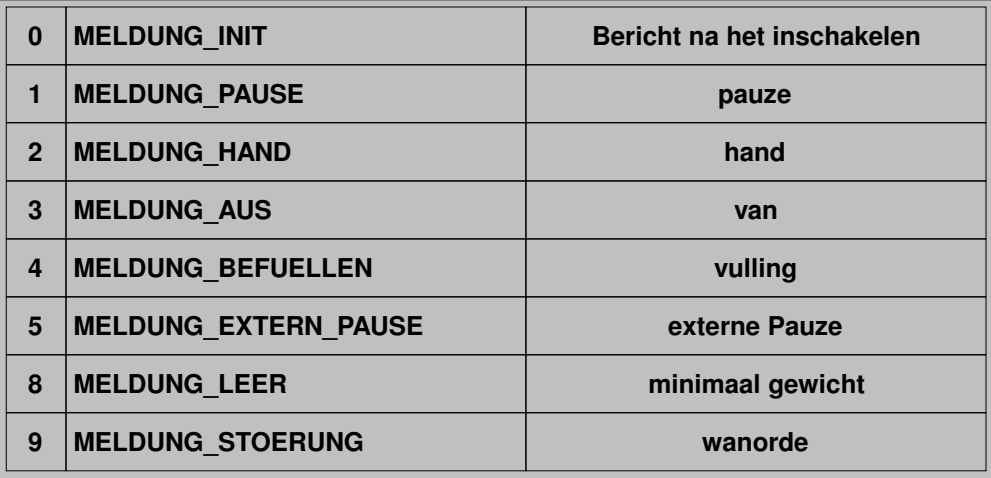

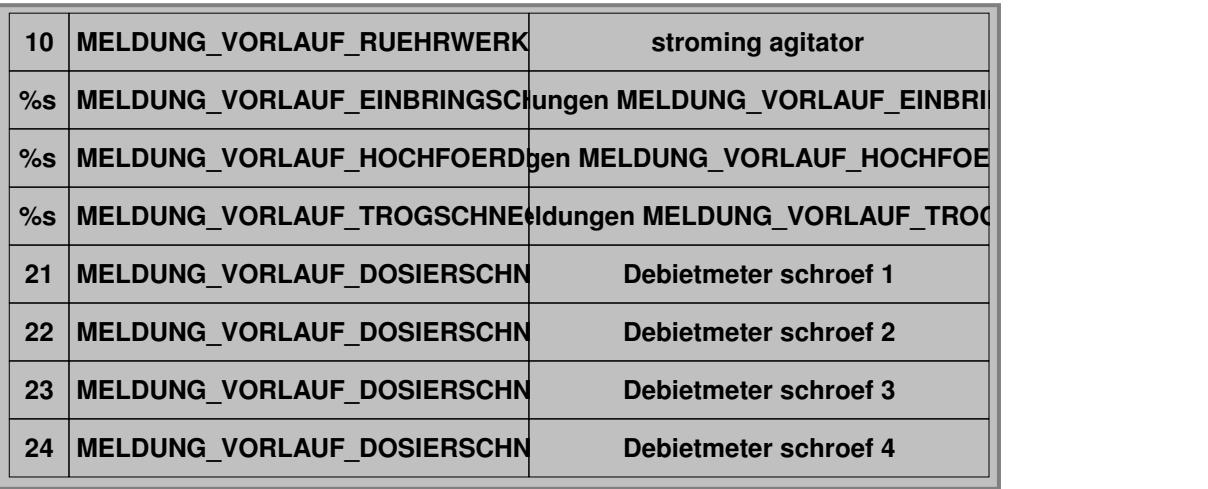

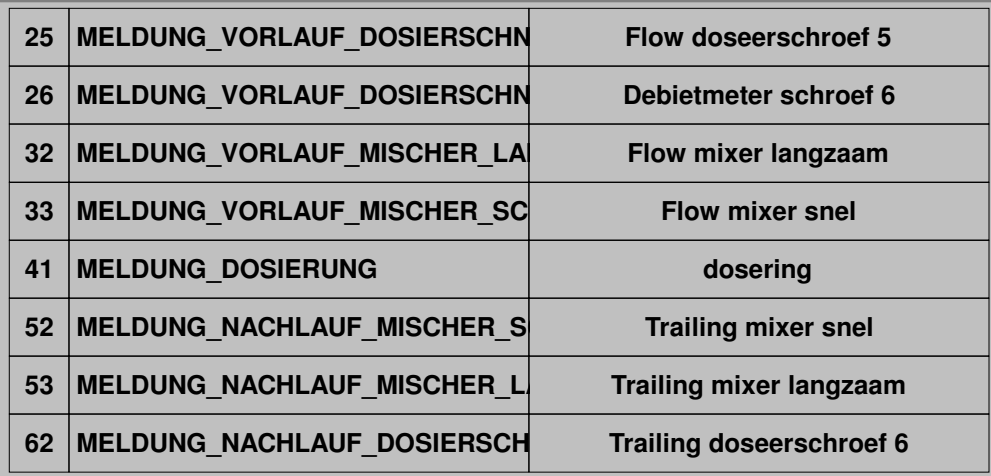

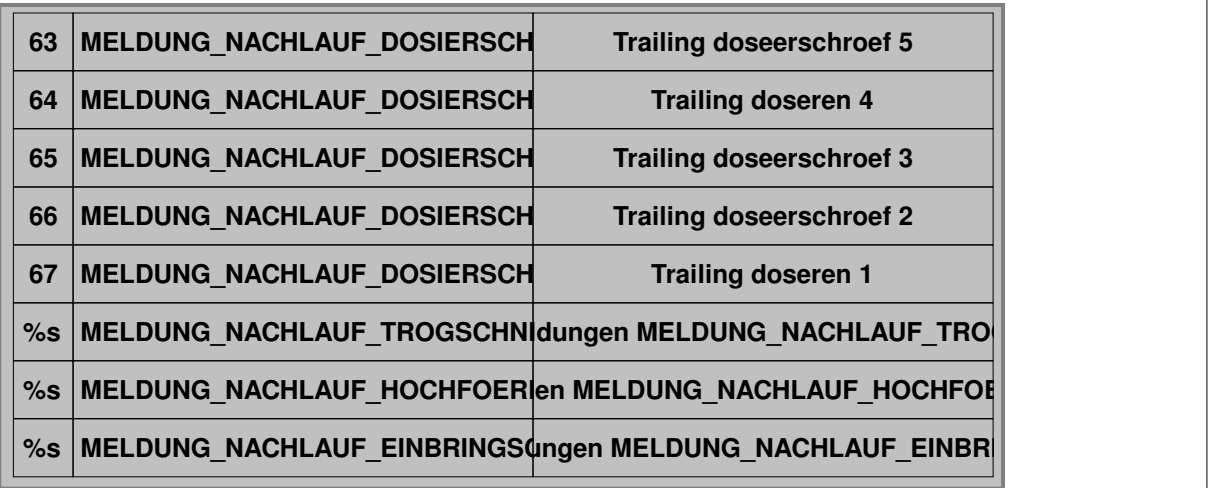

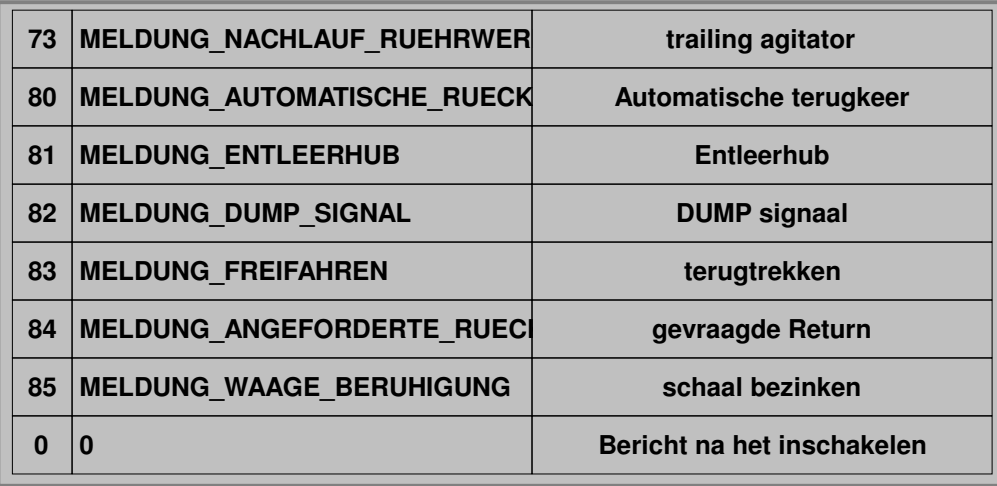

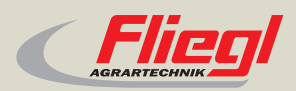

Fliegl Agrartechnik GmbH Bürgermeister-Boch-Str. 1 D-84453 Mühldorf a. Inn Tel.: +49 (0) 86 31 307-0 Fax: +49 (0) 86 31 307-550 e-Mail: info@fliegl.com

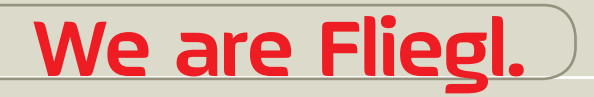

© 日 y www.fliegl.com